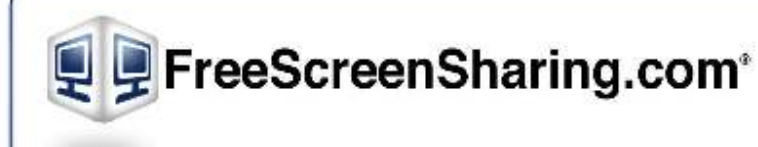

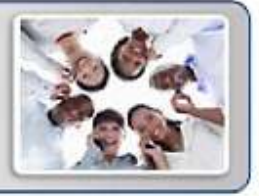

## **FreeScreenSharing Integrated Audio Conferencing**

## **Free Conference Call Instructions**

The integrated audio conferencing service with FreeScreenSharing.com provides instant voice to your online meetings. Please follow the instructions below when using the integrated audio conferencing component of FreeScreenSharing.com.

Before hosting a FreeScreenSharing online meeting, distribute your meeting invite to all participants you wish to have in the meeting. When inviting your participants using FreeScreenSharing, a free conferencing account is included in the invite credentials along with a meeting link to the online meeting. At the scheduled date and time of your online meeting, all callers dial into the provided dial-in number and enter the access code. They will also click on the meeting link to join the online portion of the meeting.

Please note: FreeScreenSharing.com allows each account holder to use any existing audio conferencing account. It is not required to use the provided account and may be edited at anytime by logging into a FreeScreenSharing account, locating the Lobby Manager page and selecting the Audio Conference section. The Audio Conference section may be updated at anytime. Simply expand the section, change your audio conferencing dial-in number and access code and click Save.

When hosting your online meeting with FreeScreenSharing, please use the following touch tone commands when using the integrated audio conferencing service:

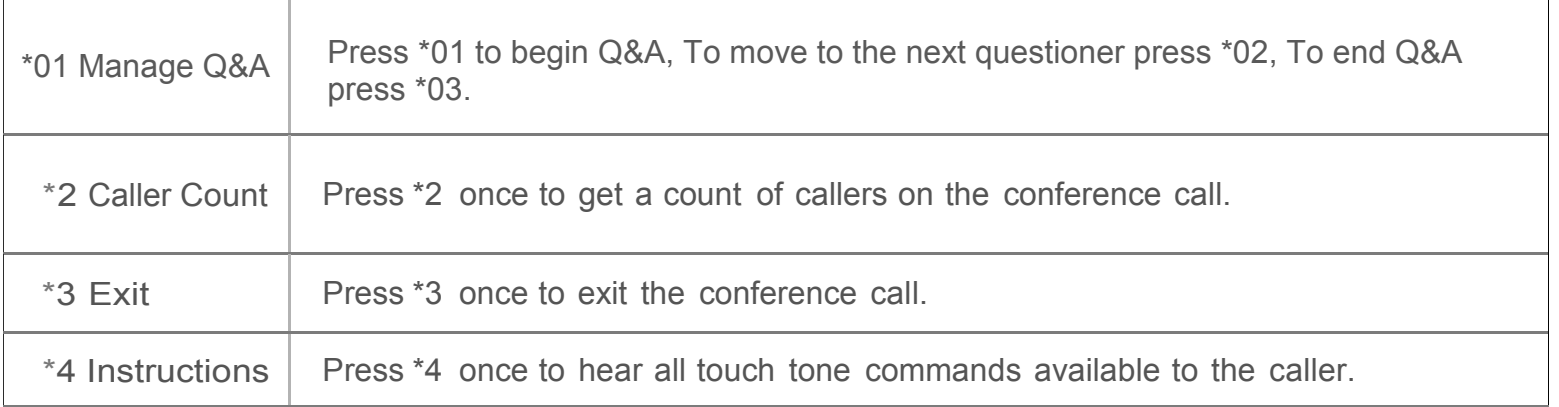

## **Host Touch Tone Commands**

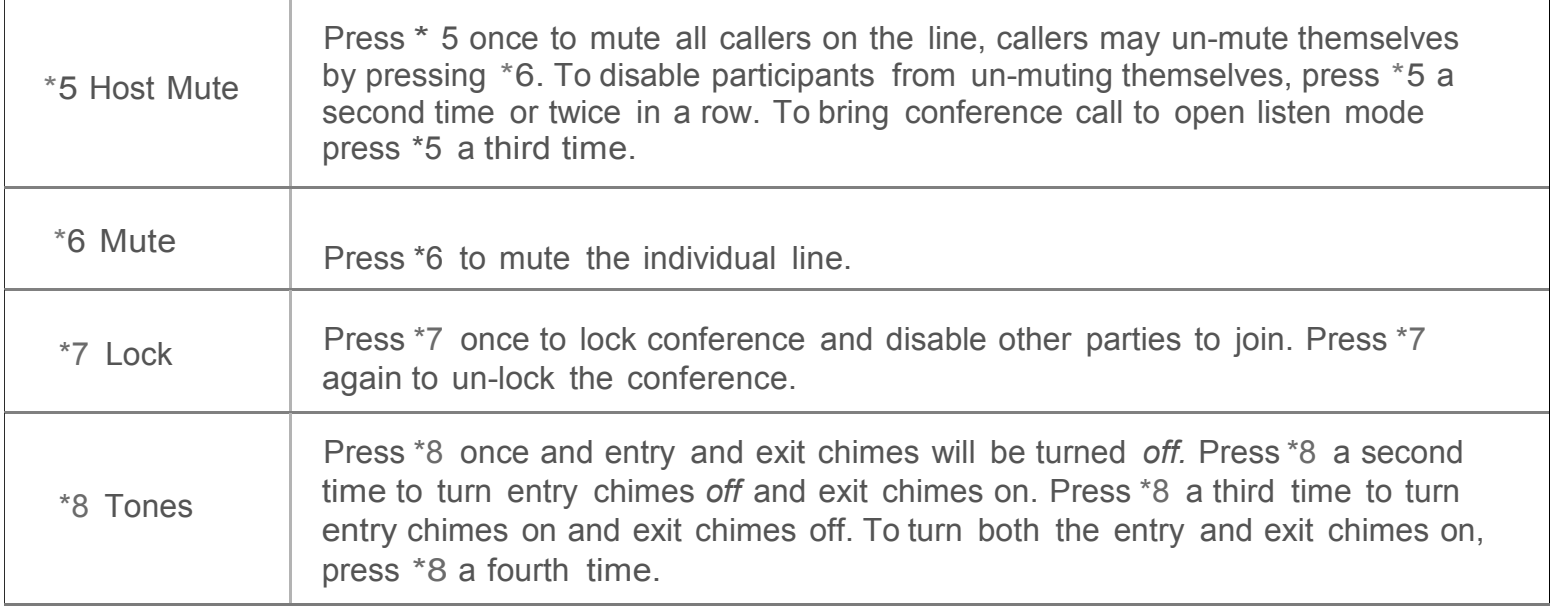

## **Participant Touch Tone Commands**

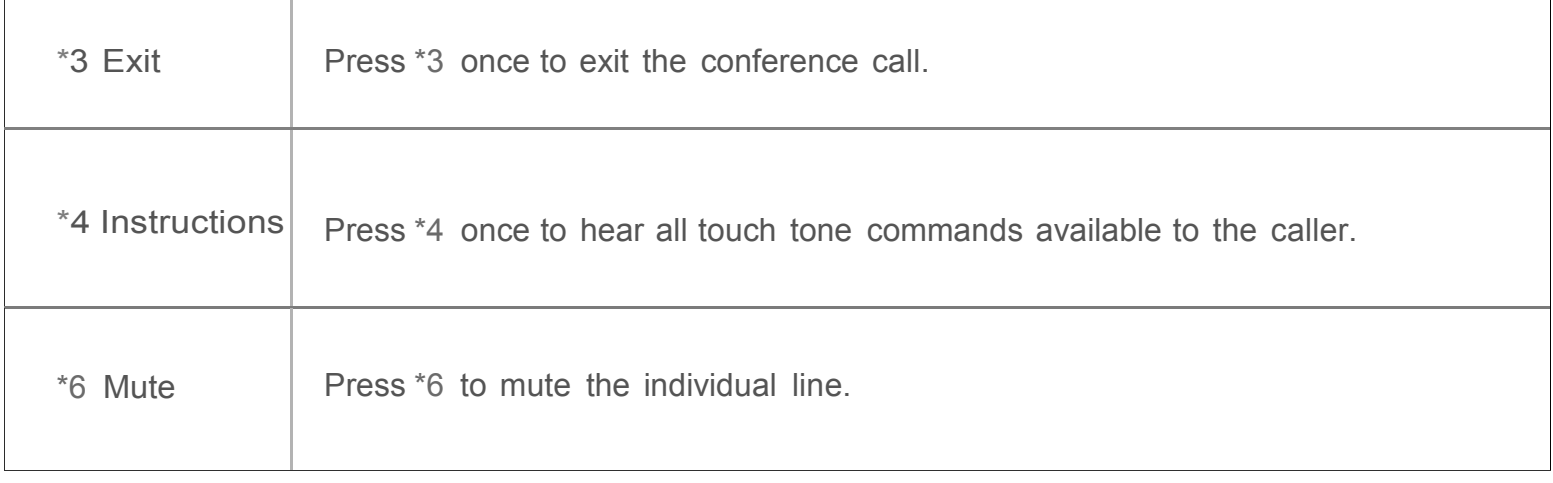

Have a question? Call us at 877-482-5838 or email: services@freescreensharing.com